Ku soo dhowow bogga degmada Waldeck-Frankenberg,

waanu ku faraxsanahay booqashadaada.

Haddii aad jeclaan lahayd in bogaggan la soo bandhigay loo turjumo afkaaga hooyo ama luqado kale, fadlan ku sii gal sidan soo socota bog kasta.

Fadlan fur bogga marka hore barowsarka Google Chrome:

1. Fadlan ku dhufo calaamada tarjumaada ee geeska kore ee midigta ee biraawsarka:

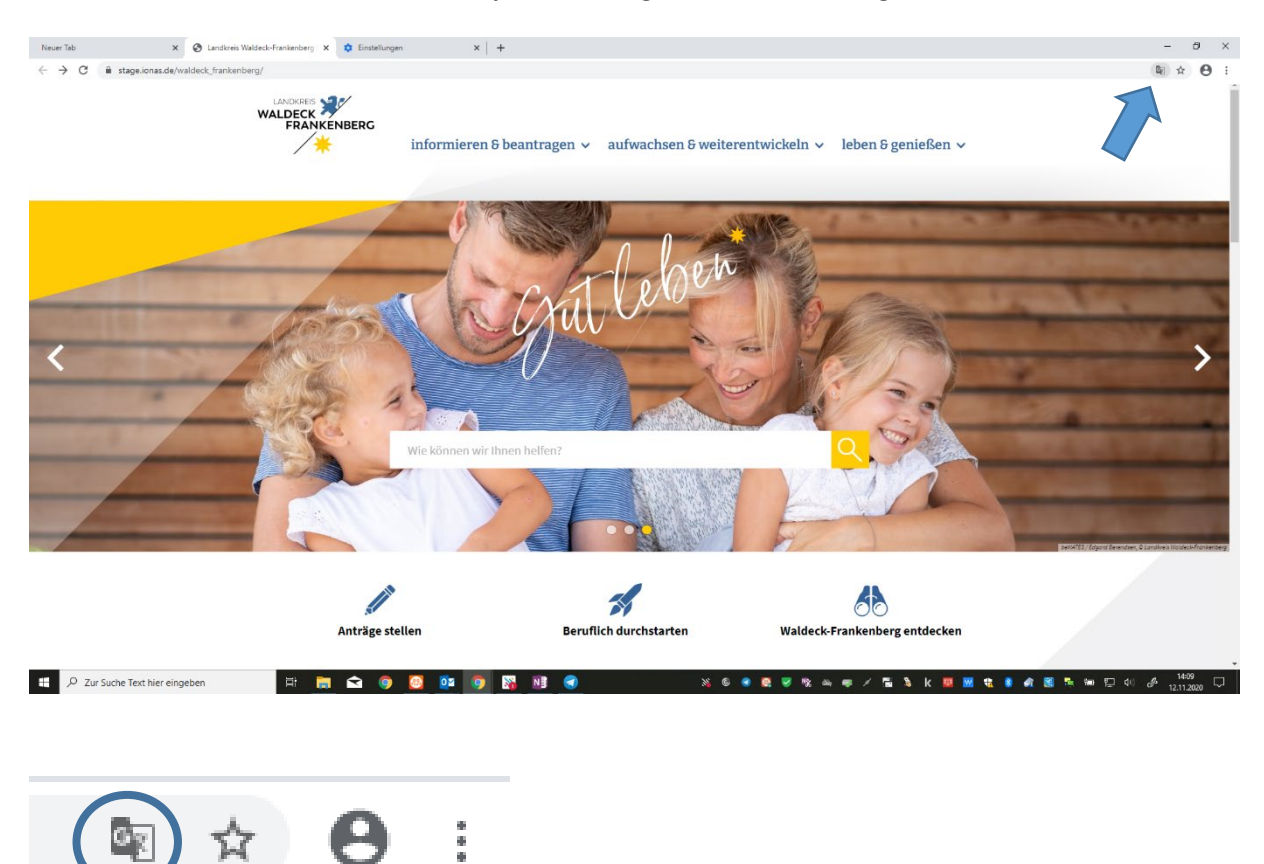

2. Xulo mid ka mid ah luqadaha laguuso bandhigay, ama fadlan dooro ikhtiyaarka koowaad "Xulo luqad kale".

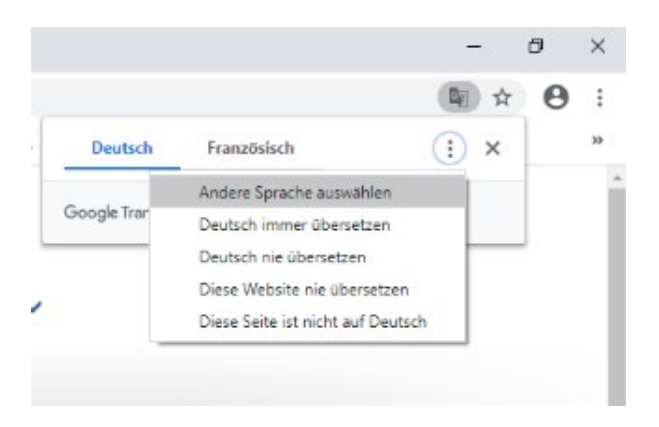

Haddii aad ku shaqeeyso bog ka duwan, waxaad samayn kartaa "Add-In installieren" lasoo dag ama waxaad u samayn kartaa sida soo socota:

- 1. Fadlan booqo bogga soo socda: <https://translate.google.com/?hl=de>
- 2. Dhinaca qaybta bidix, fadlan ku qor shabakadda degmada Waldeck-Frankenberg oo qoraal ahaan dhamaystiran.
- 3. Geeska sare ee midig ka xullo luqadda aad rabto.
- 4. Fadlan ku dhufo isku xidhka ku yaal qaybta midigta:

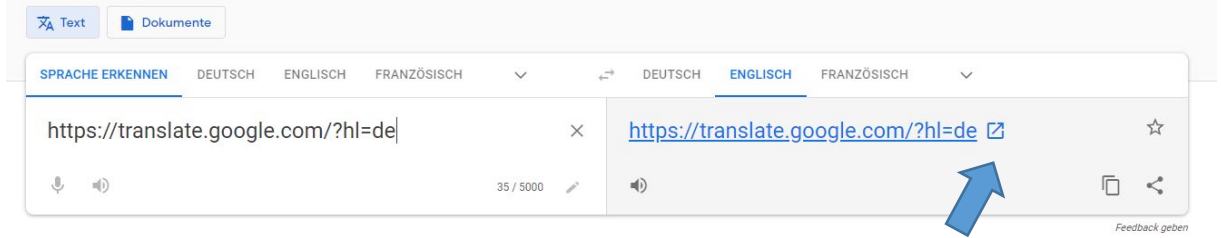

Boggan hadda waa la turjumi doonaa.

## **Fududeynta Nidaamka loo isticmaalayo:**

Fadlan samee Fududeynta Nidaamka loo isticmaalayo adoo adeegsanaya nidaamkaaga hawlgalka. Nidaamka hawlgalka ee Microsoft waxaad ka heli kartaa tan hoosta xaga hagaajinta "Settings" Fududayta isticmaalka.

Wixii Mac ah, fadlan xulo nidaamyada ku yaal "Menu Apple" oo dhaqaajiso astaamaha marin u helka ama howlaha aad u baahan tahay.

Guud ahaan, sidoo kale waa suurtagal in la ballaariyo websaydka wakhti kasta iyada oo la isticmaalayo "Browser Settings" hagaajinta biraawsarka. Tusaale ahaan Google Chrome:

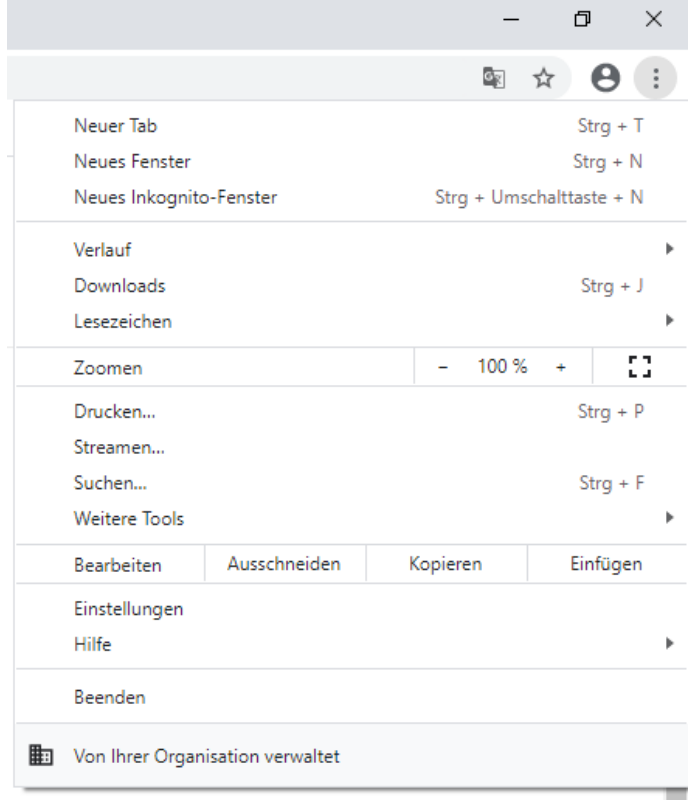